## **SRVUSD-HOW TO CREATE A PARENT PORTAL ACCOUNT**

Parents will receive an email with their personal GUID (Portal Activation key) when enrollment space is confirmed by the school site for either the current school year or next school year. If parent receive confirmation of enrollment space for their student(s) and do not receive an email with their GUID (Portal Activation key), they can contact the school site to obtain their personal Portal Activation key.

## **Follow these steps to create your parent portal user account.** Go to: **<https://campus.srvusd.net/campus/portal/sanRamon.jsp>**

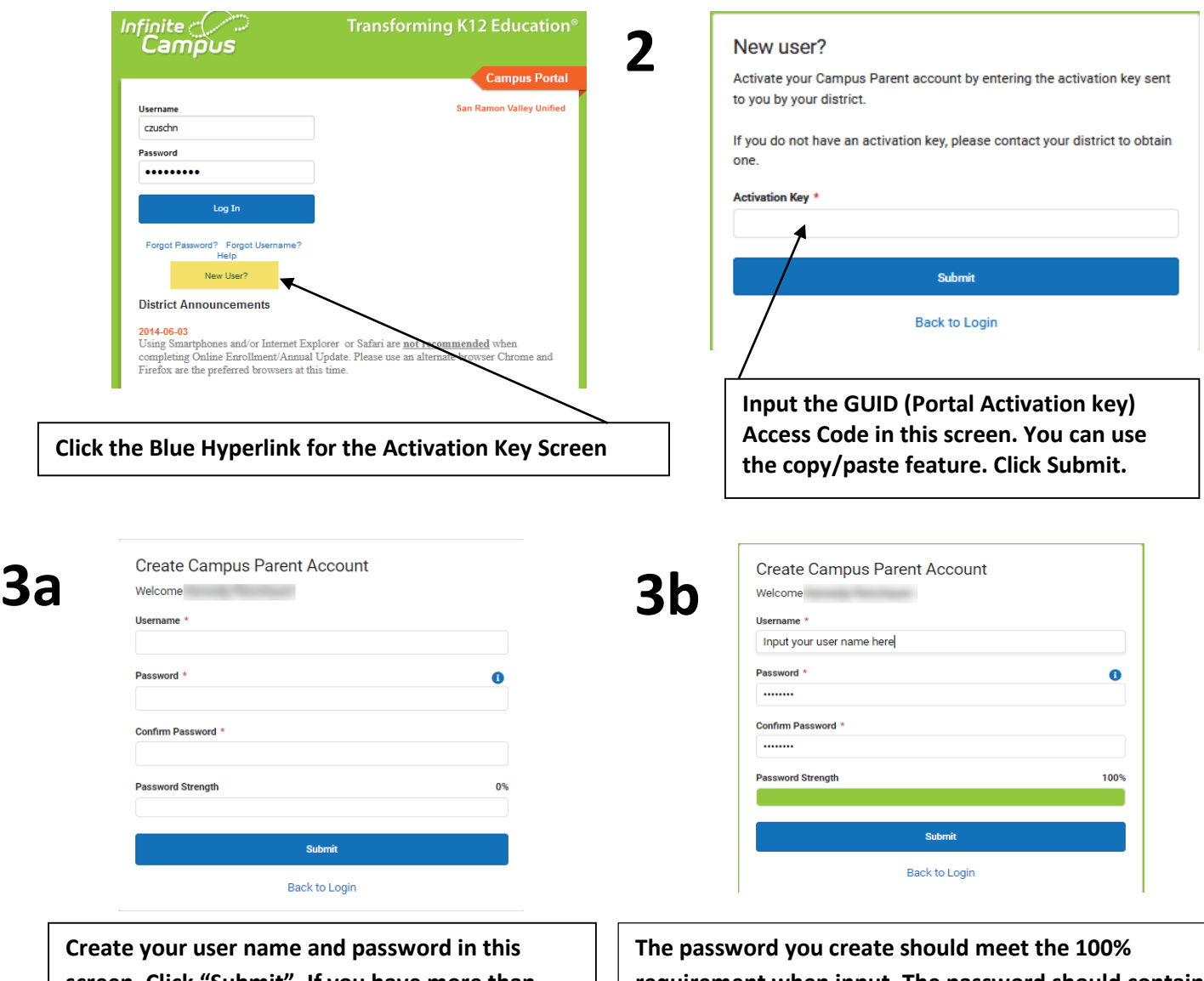

**screen. Click "Submit". If you have more than one student in the district, you only need to create one user account. This account will give you access to all students associated with you.**

**1**

**requirement when input. The password should contain a combination of alpha characters, numbers, and special characters. The password is case sensitive. Password length should be 8 to 10 characters.**

**If you experience any problems logging in, please contact the Tech Support Department at PortalHelp@srvusd.net**

## **SRVUSD-HOW TO CREATE A PARENT PORTAL ACCOUNT**

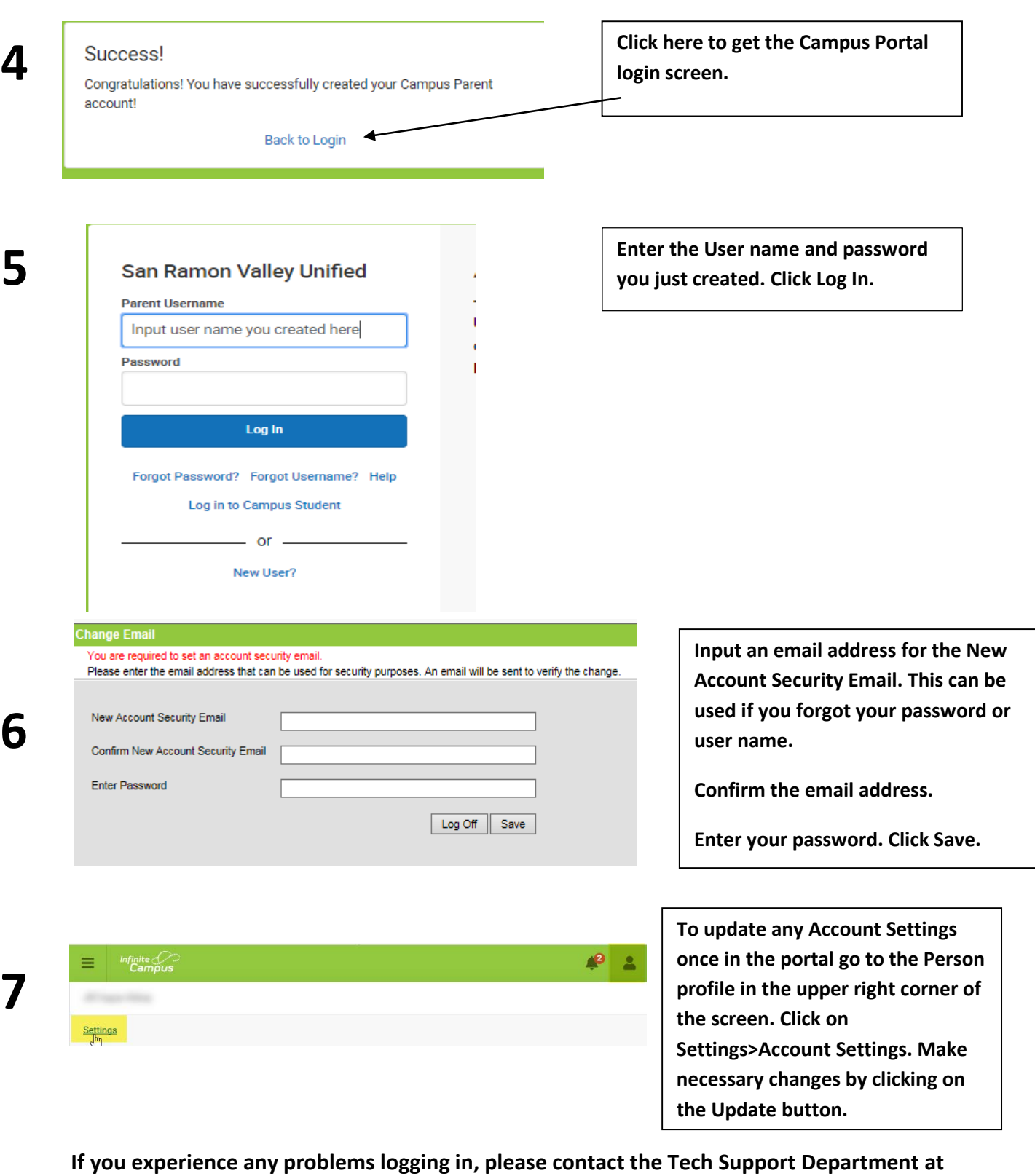

**PortalHelp@srvusd.net**